## 62 如何通过视频分享网站下载教学视频资源

视频分享网站是近几年流行的网络视频资源分享方式。资源由网民自己拍摄 上传到视频分享网站,供大家分享。教师可以将与教学相关的视频资源上传到视 频分享网站上供学生观看,也可以从视频分享网站上将有用的视频资源下载到本 地供教学使用。国内常见的视频分享网站有土豆网(http://www.tudou.com)、优 酷 网 ( http://www.youku.com ) 56 网 ( http://www.56.com )、 酷 6 网 (http://www.ku6.com)等。下面以土豆网为例说明教学资源的下载步骤。

土豆网是国内比较有代表性的视频分享网站,在土豆网下载视频资源前需要 注册成土豆网会员并安装土豆网专用的视频上传下载工具"Itudou"软件。完成 用户注册及软件安装步骤后,登录到土豆网,找到想要下载的视频资源播放页面 (图 6.11)

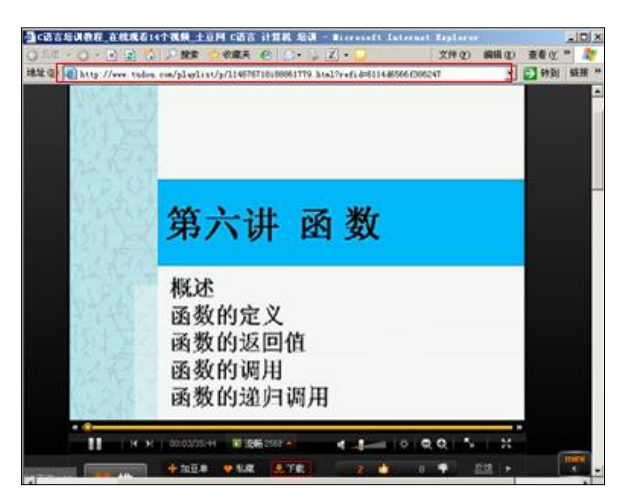

## 图 6.1 土豆网视频播放页面

点击视频播放窗口下方的"下载"按钮,系统自动打开 Itudou 软件,并自 动下载选择的视频资源。

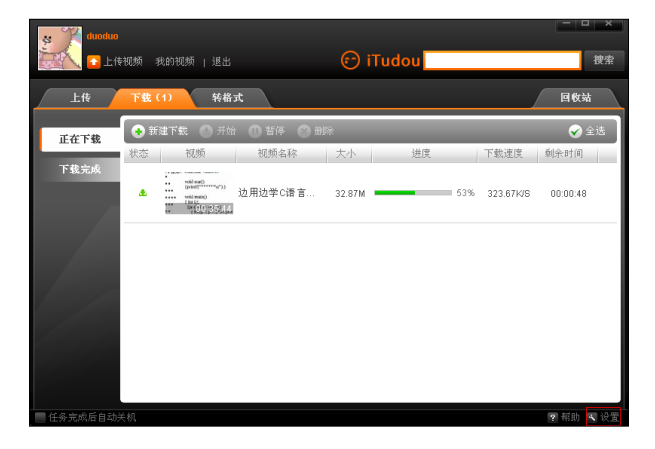

图 6.2 Itudou 软件操作界面

点击软件右下方的"设置"按钮,可以设置和查看视频软件的下载路径(图 6.13)。

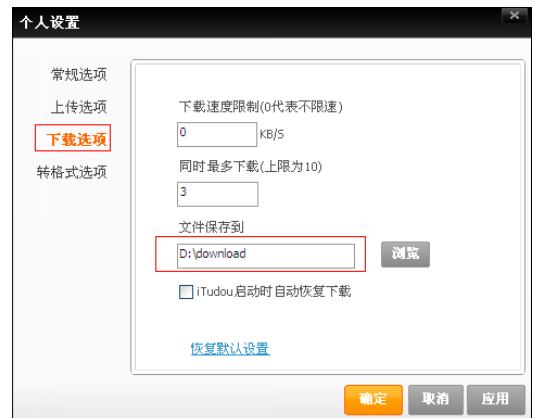

图 6.3 Itudou 软件设置页面

专 用 下 载 软 件 只 能 下 载 特 定 网 站 的 视 频 资 源 , 而 使 用 FLVCD (http://www.flvcd.com)网站可以在不注册用户及安装专用下载软件的情况下 下载大部分的视频分享网站资源。在 FLVCD 首页面上输入框中输入视频播放页面 的网页地址(URL)后点击"开始"按钮,网站会返回该页面上视频资源的实际 地址(图 6.15)。

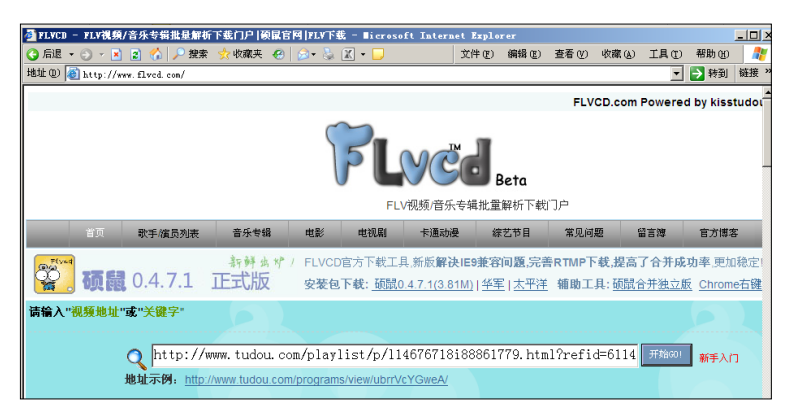

图 6.4 FLVCD 网站视频资源地址解析页面

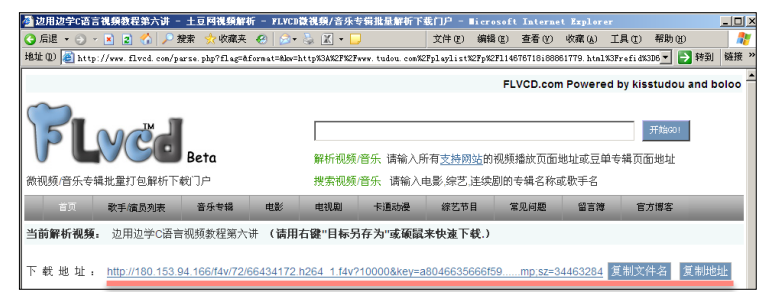

图 6.5 视频分享页面资源地址解析页面

在资源下载地址上单击鼠标右键,点击"目标另存为"菜单即可以下载该视频 资源,同时也可以使用 FLVCD 网站提供的"硕鼠"软件来下载解析出来的资源。

by 基于问题的高校教师信息化教学能力提升.科学出版社,2014:130-133